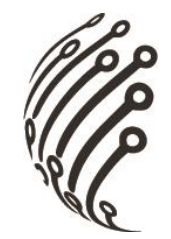

# Руководство по эксплуатации **IP камеры АйТек ПРО**

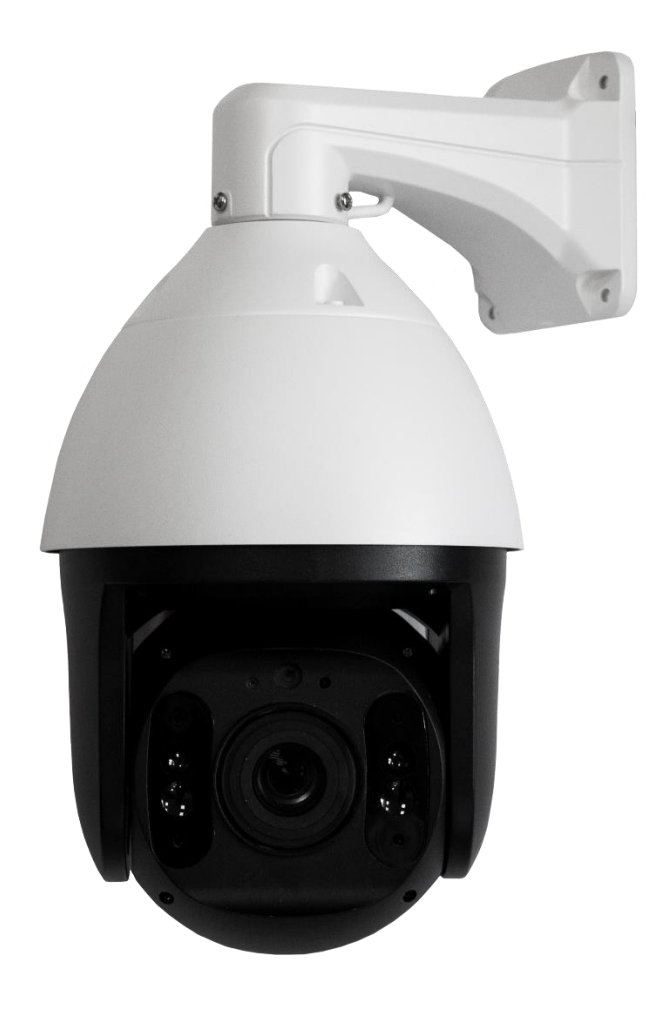

## IPe-PTZ 5Mp 20X SH

www.itech-cctv.ru

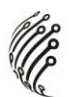

**Благодарим Вас за приобретение IP камеры марки АйТек ПРО! Рекомендуем Вам перед началом работы с устройством ознакомиться с руководством и тщательно следовать всем правилам и предписаниям.**

#### **МЕРЫ ПРЕДОСТОРОЖНОСТИ**

#### **Внимание!**

**Во избежание попадания влаги, разъемы камер обязательно должны монтироваться в герметичную коробку!** 

1. Внимательно прочитайте данное руководство по эксплуатации до монтажа и использования устройства.

2. При работе с устройством соблюдайте основные меры безопасности использования электрооборудования и эксплуатации электронных приборов.

3. Устройство должно работать только от того источника питания, который указан в спецификации (раздел Технические характеристики).

4. Не подвергайте устройство сильным вибрациям.

5. Техническое обслуживание должно проводиться только квалифицированным персоналом, запрещается самостоятельно разбирать видеокамеру

**6.** При возникновении неполадок с видеокамерой, пожалуйста, обращайтесь к поставщику охранных услуг или в торговое предприятие, где было приобретено оборудование. **Раздел с гарантийными условиями расположен в конце данного руководства.**

2

#### **ЗАЗЕМЛЕНИЕ КАМЕРЫ**

При использовании технологии PoE, камеру необходимо заземлить.

Заземление камеры проводить до подключения питания PoE.

Заземление производить с помощью крепежных болтов основания камеры.

Заземление необходимо выполнять изолированным многожильным проводом.

Устройство заземления и сечение заземляющего провода должны соответствовать требованиями ПУЭ.

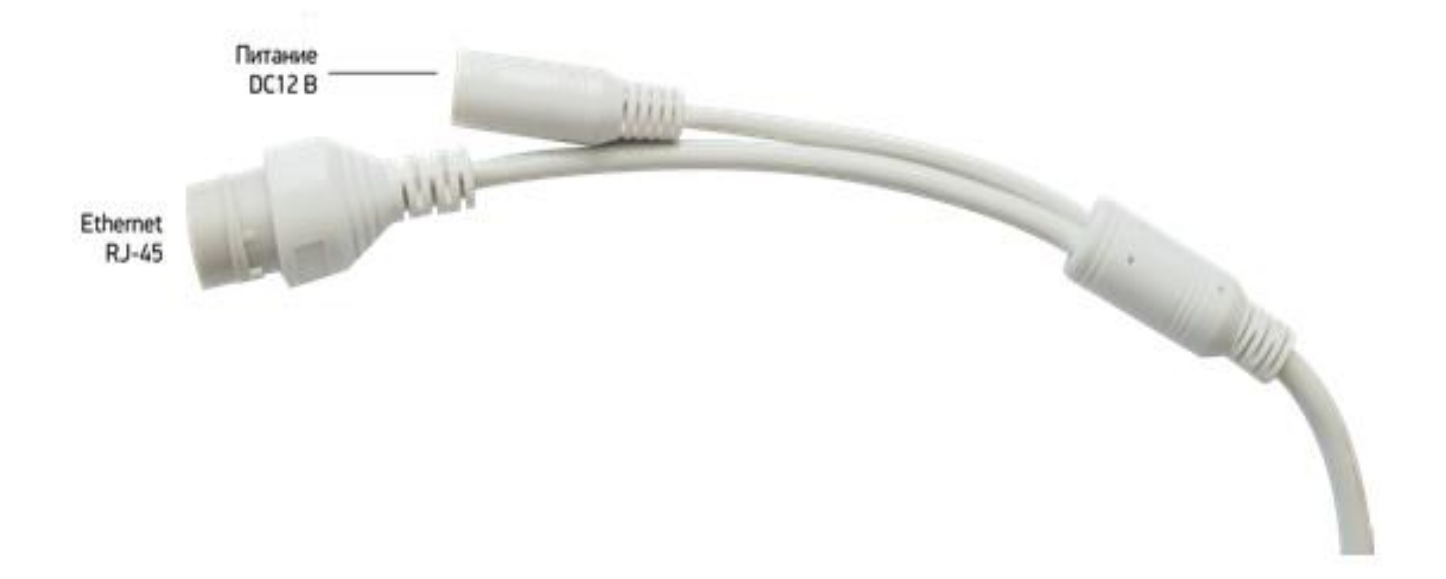

### **ПОДКЛЮЧЕНИЕ И НАСТРОЙКА КАМЕРЫ**

**1.** Подсоедините IP камеру к компьютеру или сети с помощью Ethernet-кабеля.

**2.** Для поиска камеры в сети и изменения сетевого адреса

используйте программу "IP wizard" .

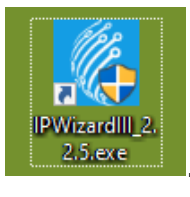

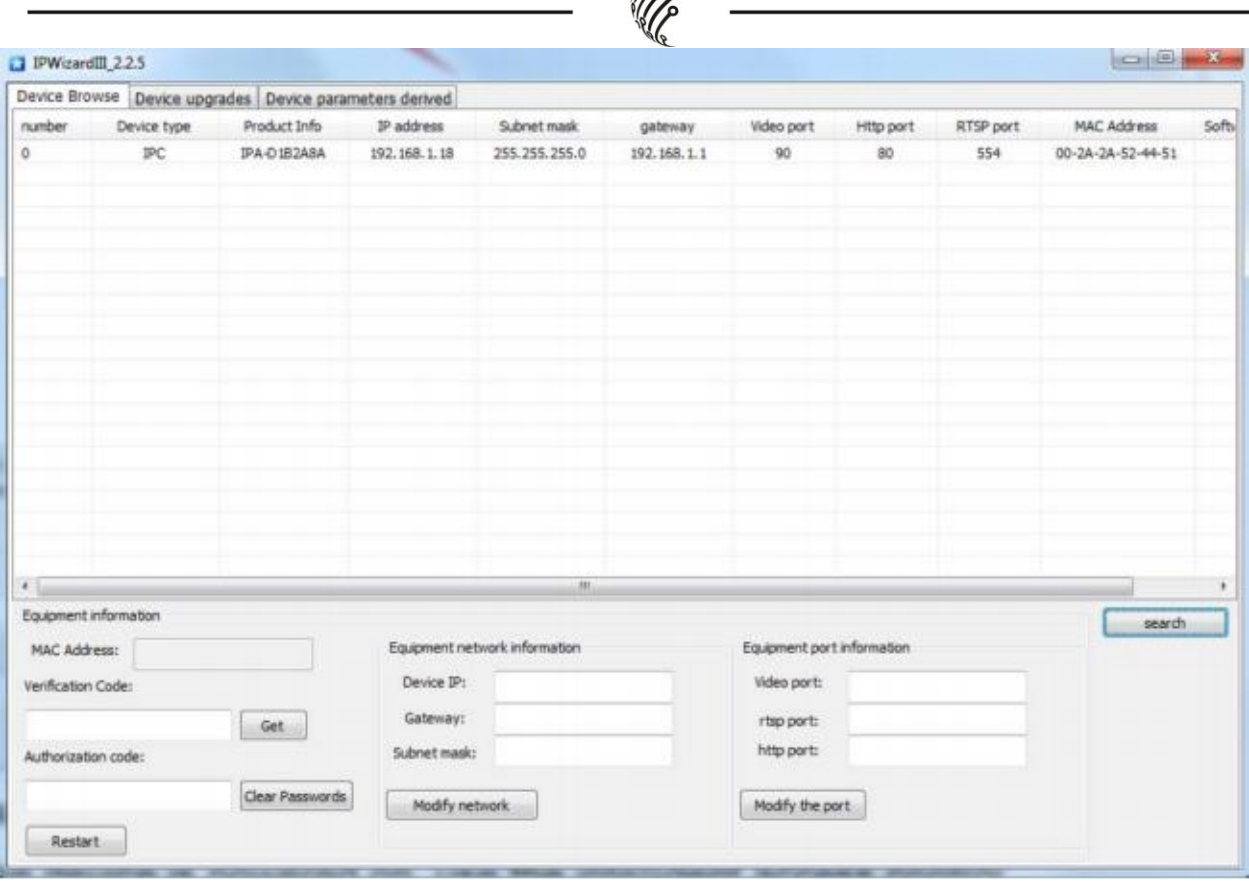

**PPP** 

**По умолчанию** на камере установлены следующие настройки:

- − IP адрес: **192.168.1.18**
- − Web порт: **80**
- − Onvif порт: **8999**
- − RTSP порт: **554**

rtsp://192.168.1.18:554/1/h264major - 1 поток

rtsp://192.168.1.18:554/1/h264minor - 2 поток

- − Логин: **admin**
- − Пароль: **без пароля**

**3.** Для просмотра и записи видео изображения с камер используйте программное обеспечение CMS.

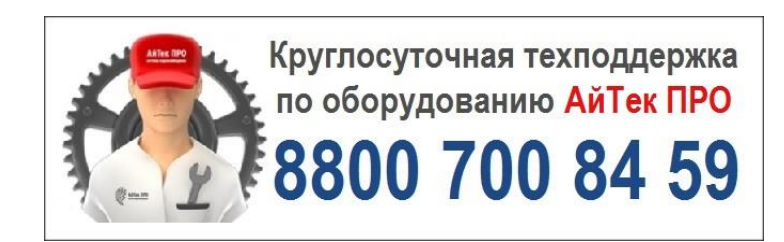